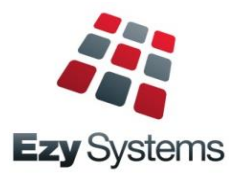

**May 2020 Pro Upgrade Newsletter** *EzyWine - EzyCellar - EzyAccounts - EzyBeer - EzyCider – EzySpirit*

## **First Pro Newsletter**

Welcome to the first edition.

We now have 6 of our 400 clients who have migrated or installed the new **Pro** version.

Major upgrades will be provided every May and October.

Any enhancements you need will be provided as required.

Thankyou for your support, assistance and patience in ironing out the bugs and resolving the speed issue and freezing.

## **Server Specifications**

After a lot of trial and error and feedback from users, we now know that the server requires the following specifications.

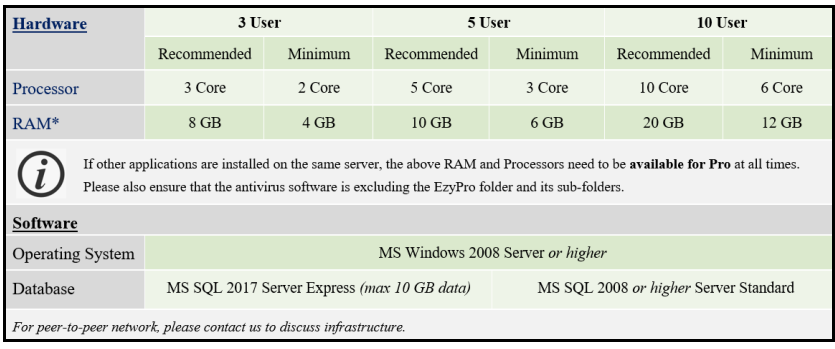

## **More Vessel Search Tools**

The Vessel search dialogue box is available on selection criteria screens and in cellar operation entry options, with the following new features.

- Tonnes column added
- [i] column added to provide access to the Vessel Enquiry
- [Not Empty Only] button has been added.

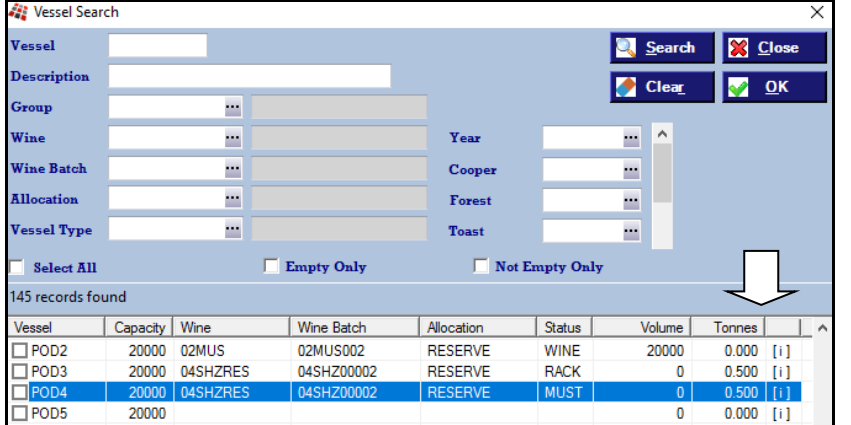

## **Our Office Is Open**

The office will remain open for as long as possible and we appreciate your support.

### **Staff Movements**

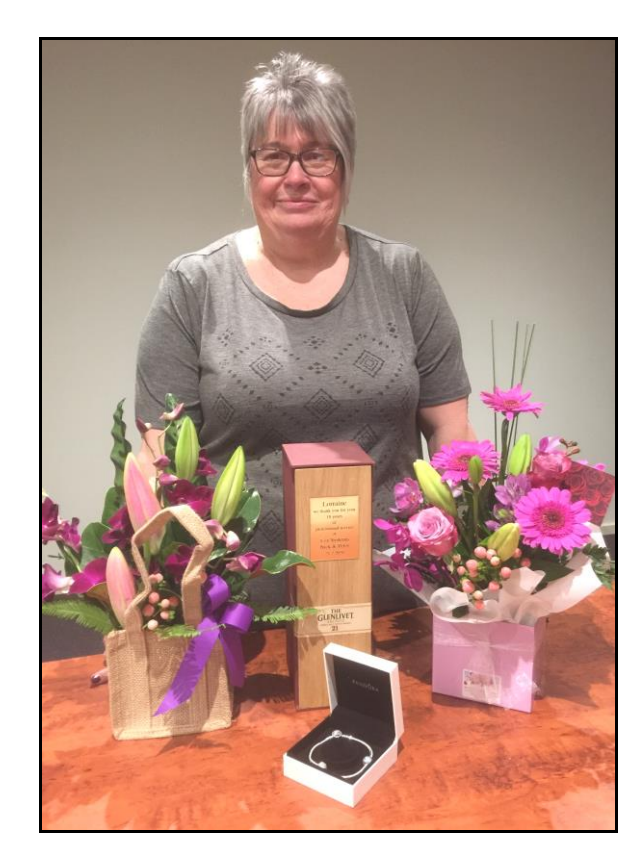

After 18 years of exemplary service, Loz is now an *EzyWine* **Pro** user as the financial controller at Andrew Peace Wines.

- Robyn is now the Support Manager
- Justine is now managing Pro installs
- Kanwal has joined the support team
- Huw has returned to help everyone.

### **Vineyard, Vintage & Cellar R.W.**

These report writers are now available. They can be utilised to produce customised reports and collate data for export to other software such as MS Excel.

## **Single Touch Payroll Compliance**

The [Generate] button has been replaced with [Submit] and [Update].

## **Table of Contents**

## **Enhancements**

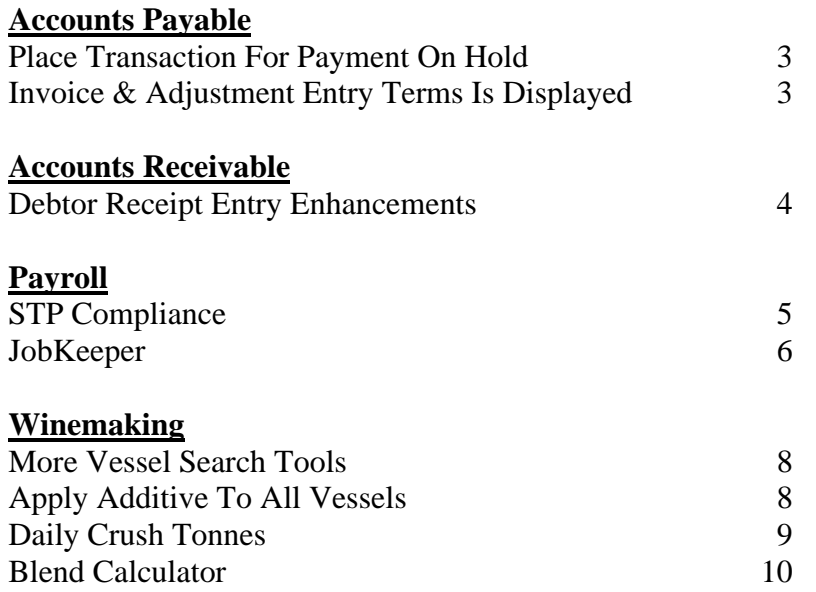

# **Accounts Payable**

#### **Place Transaction For Payment On Hold**

"[ ] On Hold" prompt has been added.

When ticked, a payment amount cannot be recorded against the transaction.

[Zero All] button has also been introduced.

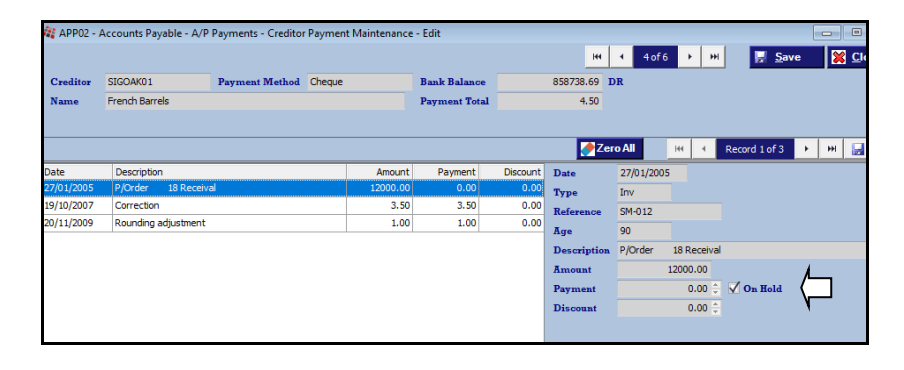

### **Invoice & Adjustment Entry Terms Is Displayed**

Terms is now displayed.

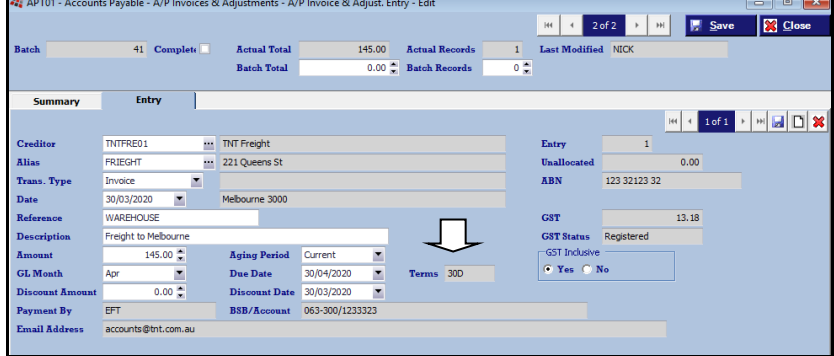

#### *Benefit*

- Place specific transactions on hold
- Easily reset all payments to zero.

A/P Payments **Creditor Payment Maintenance**

#### A/P Invoice & Adjustments **A/P Invoice & Adjust. Entry**

## **Accounts Receivable**

#### **Debtor Receipt Entry Enhancements**

1. Due date now displayed.

2. On double mouse clicking on a transaction, the payment amount will be either preloaded or set to zero.

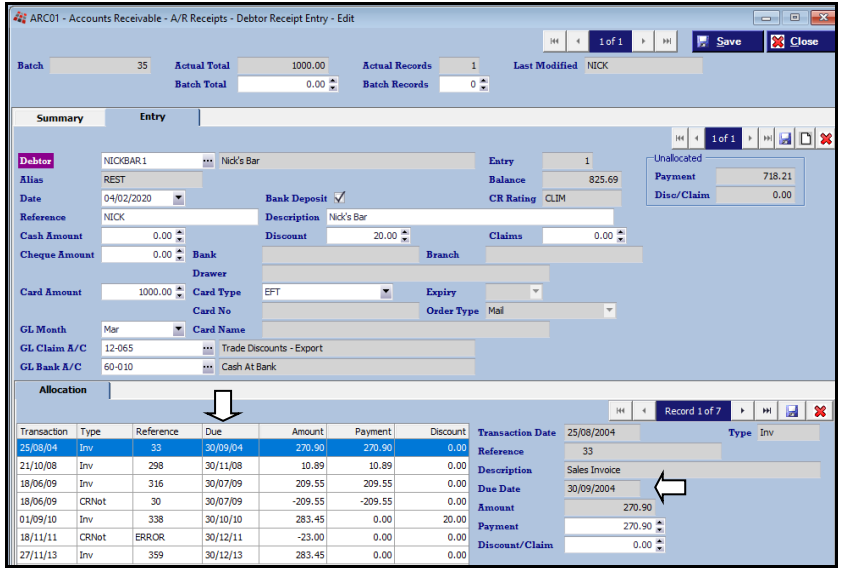

The A/R Administration, Debtor Due Date Maintenance option can be used to change the due date for each transaction.

#### *Benefit*

- Easily check when payments are due
- Quicker and easier to preload or clear payment amount.

A/R Receipts **Debtor Receipt Entry**

# **Payroll**

#### **STP Compliance**

The [Generate] button has been replaced with [Submit] and [Update].

Use the [Submit] when you are finalising a payroll, to send the payroll data to the ATO.

If you make a mistake on a payroll, for example you pay an employee the wrong hourly rate, to fix this you need to run another payroll.

Use the [Update] button to send this file to the ATO. This will update your previous submission.

If the error is with a TFN or Address, you do not need to send another payroll to the ATO, you can wait until your next regular payroll, and it will update then.

There is also a new Column "Action Final". This column will flag when you have sent your Final Submission to the ATO at the end of the Financial Year. This will happen automatically when you run your last regular payroll for the Financial Year.

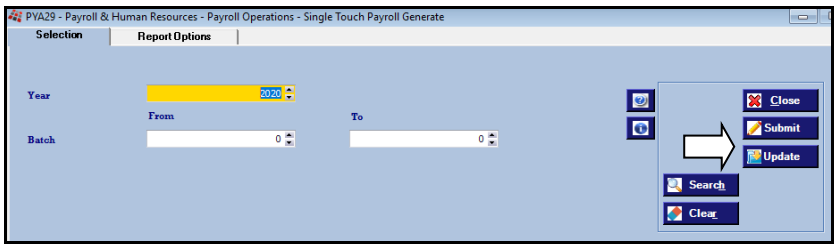

#### *Benefit*

• Statutory compliance.

Payroll Operations **Single Touch Payroll Generate**

#### **JobKeeper**

If your business qualifies for JobKeeper and there are employees eligible for the \$1,500 per fortnight payment, the period in which these employees are to be first paid needs to be recorded.

The ATO wants to capture the fortnight where each employee becomes eligible for JobKeeper.

The Finish date should be set to 'To Be Advised' and the period recorded when the last JobKeeper payment is made.

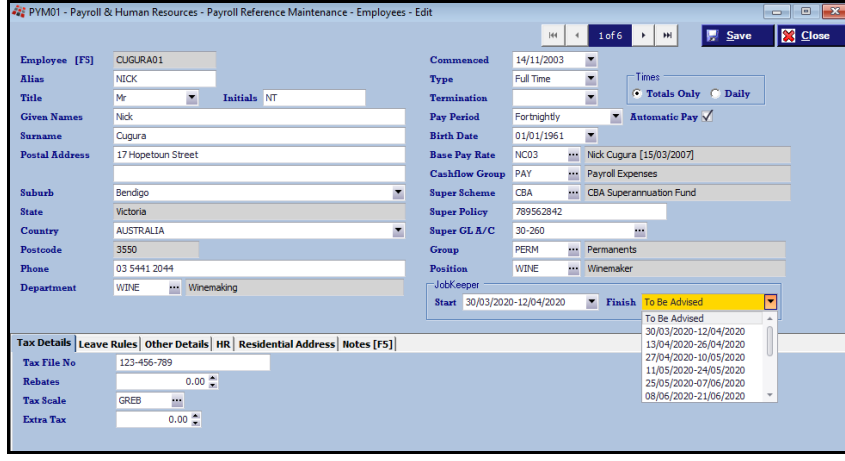

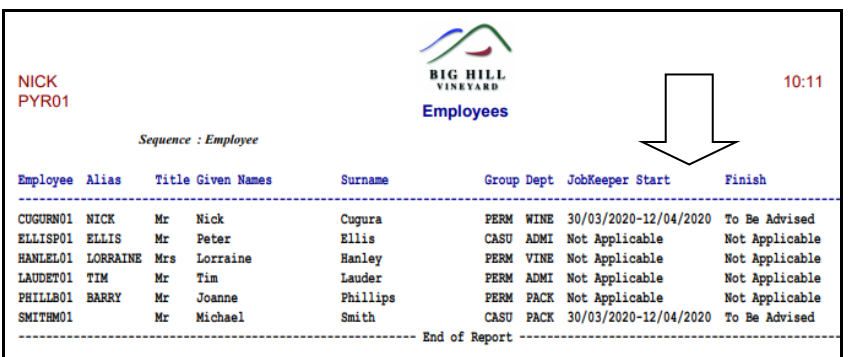

#### *Benefit*

• Statutory compliance.

Payroll Reference **Employees**

#### **JobKeeper** (cont'd)

Employees who are earning less than \$1,500 a fortnight and qualify for JobKeeper need to be topped up to \$1,500 fortnightly with the top-up amount recorded as an addition.

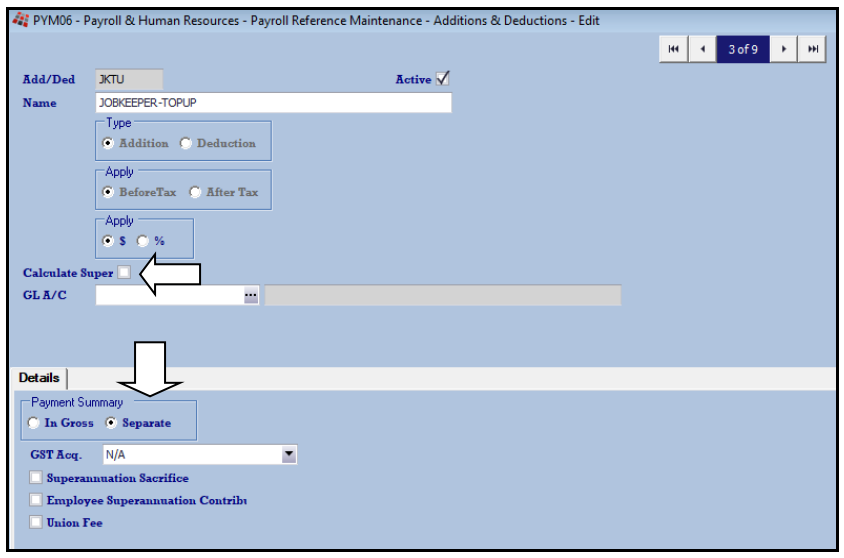

If an employee is still working and earns \$1,250 a fortnight, the top-up would need to be \$250.

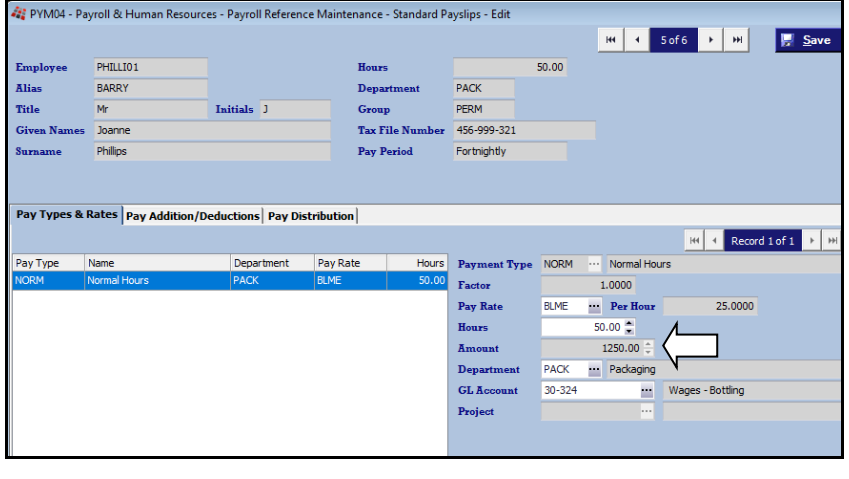

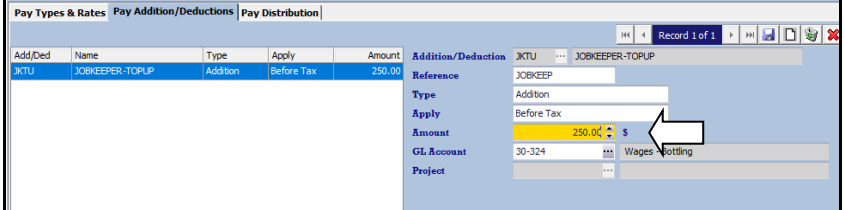

#### **Stood Down Employees**

If an Employee has been stood down, you will need to seek advice from your accountant.

#### Payroll Reference Maintenance **Additions & Deductions**

#### Payroll Reference Maintenance **Standard Payslips**

#### **Pay Run**

On running the Payroll Operations, Automatic Payslips option, the standard payslip details will be preloaded.

If standard payslips have not been setup, the top-up addition will need to be manually calculated and recorded using the Payroll Operations, Manual Payslips option for each pay run.

Run the Payroll Operations, Single Touch Payroll Generate option as per normal.

## **Winemaking**

#### **More Vessel Search Tools**

The Vessel search dialogue box is available on selection criteria screens and in cellar operation entry options, with the following new features.

- Tonnes column added
- [i] column added to provide access to the Vessel Enquiry
- [Not Empty Only] button has been added.

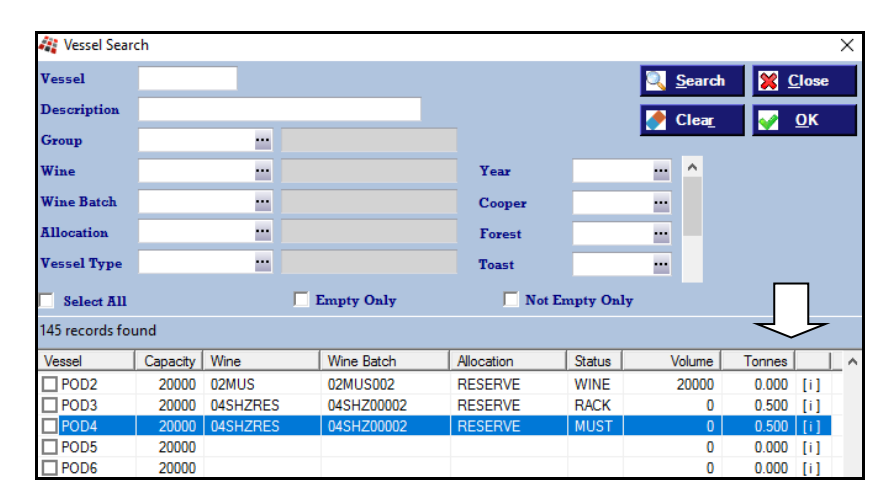

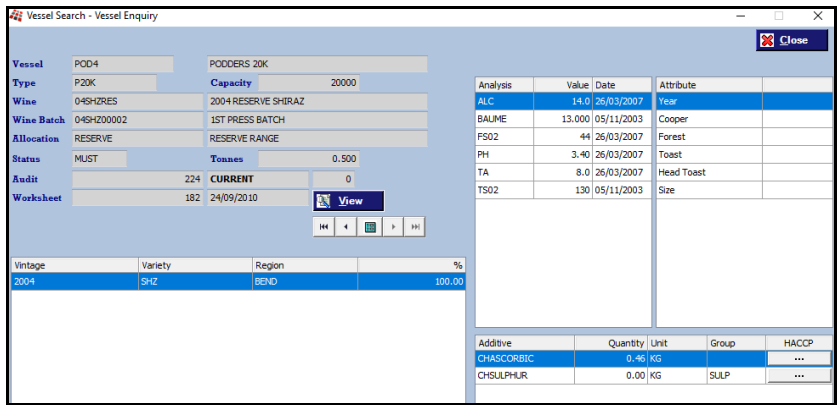

#### **Apply Additive To All Vessels**

'Add to every vessel' prompt has been added.

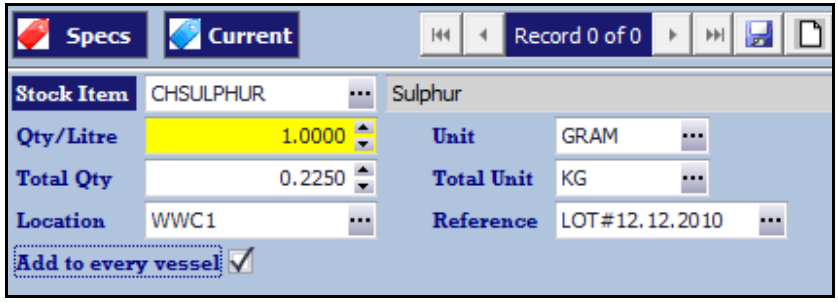

#### *Benefit*

• Easier to find and select required vessels.

#### *Benefit*

- Easily add same additive against multiple barrels
- Save time and reduce errors.

#### Cellar Operations **Cellar Work Sheet Entry**

# **Winemaking** (cont'd)

#### **Daily Crush Tonnes**

Tonnes column has been appended to the vessel search.

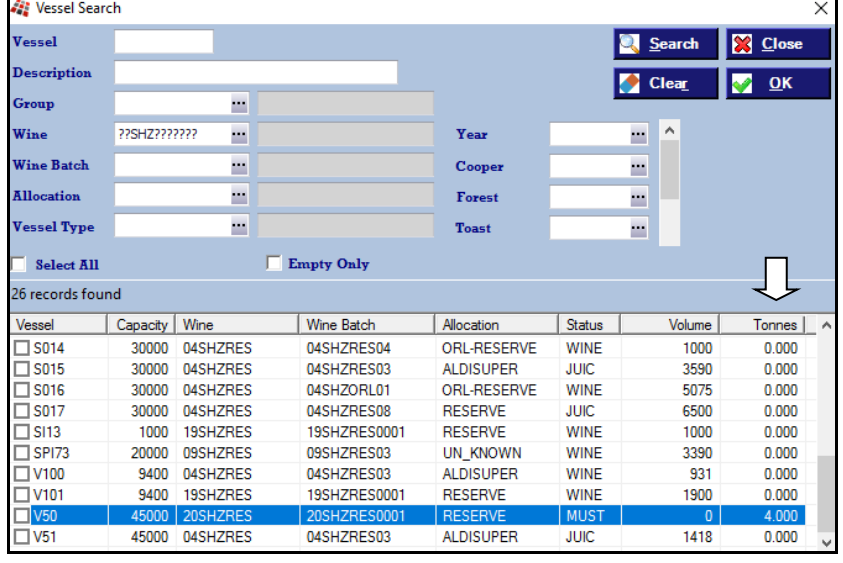

When recording a cellar operation, on selecting a vessel with tonnes, the tonnes is now displayed.

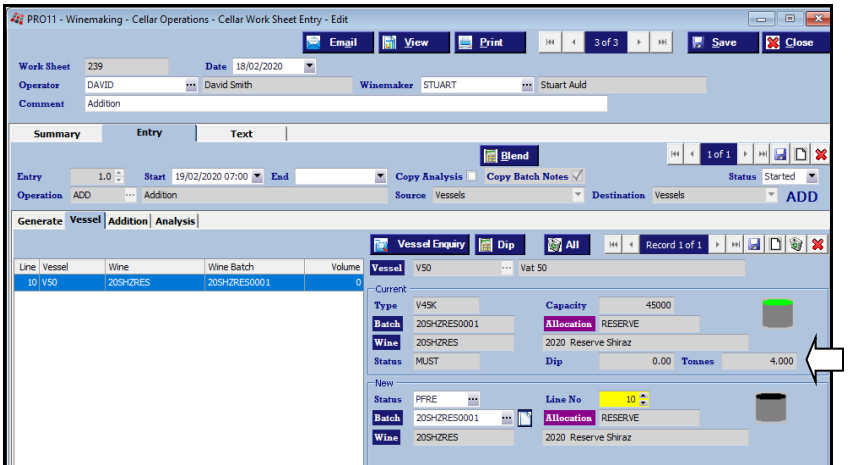

The Vessel Drill Down Enquiry, Lab Analysis Entry, Vessel Volumes and Vessel Spreadsheet menu options now also show the tonnes.

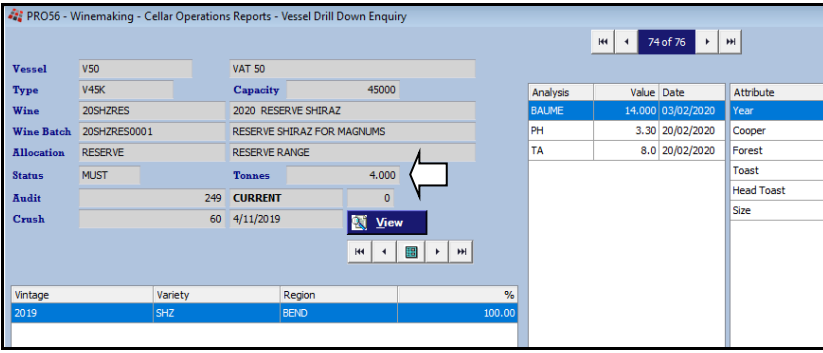

#### *Benefit*

• Easily identify vessels still to be pressed.

> Cellar Operations **Cellar Work Sheet Entry**

#### **Blend Calcultor**

This powerful tool is now available.

Blends are stored for each user.

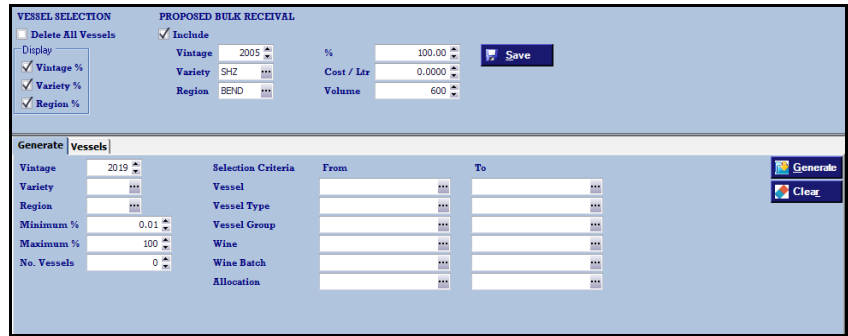

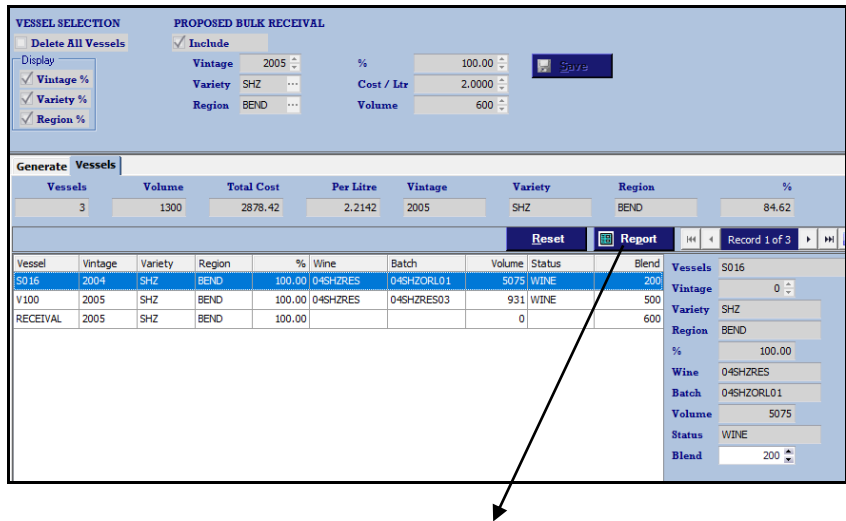

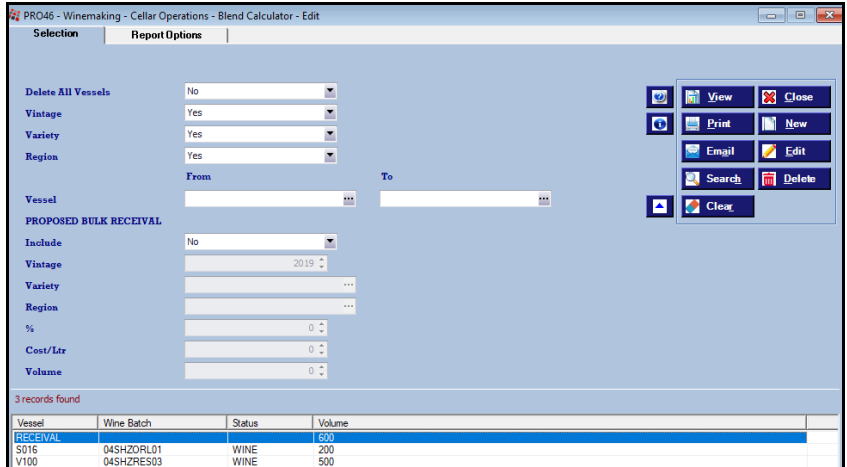

## *Benefit*

• Easier to do trial blends.

Cellar Operations **Blend Calculator Cellar Work Sheet Entry**

# **Winemaking** (cont'd)

**Blend Calcultor** (cont'd)

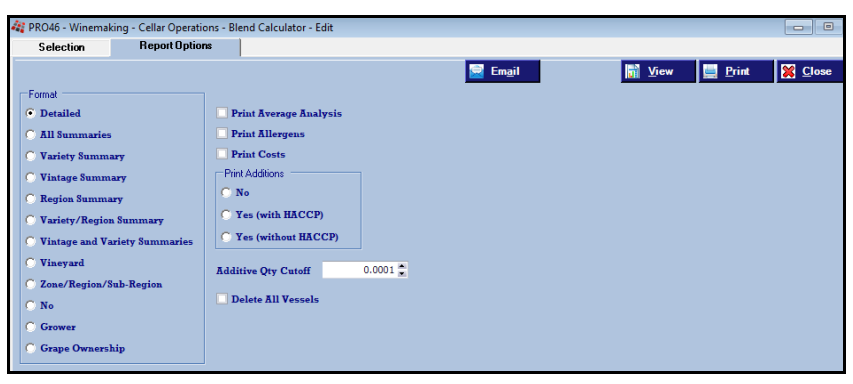

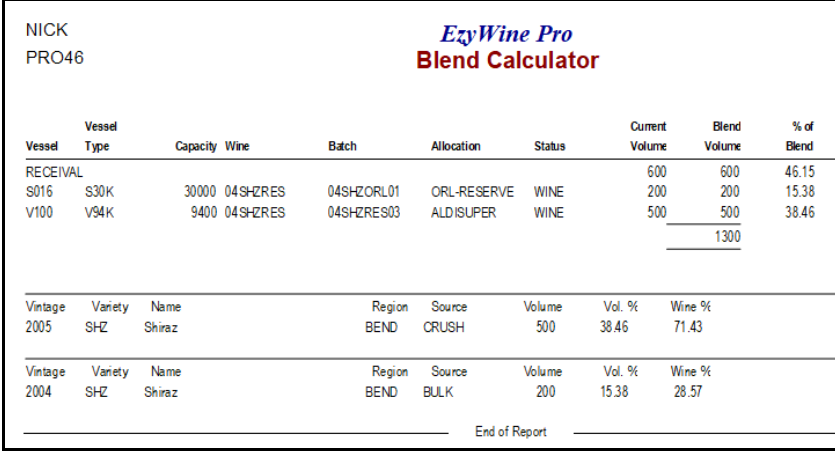

# $E$  Blend

When recording a transfer operation, on clicking this button the vessels and volumes recorded against the calculator will be inserted.

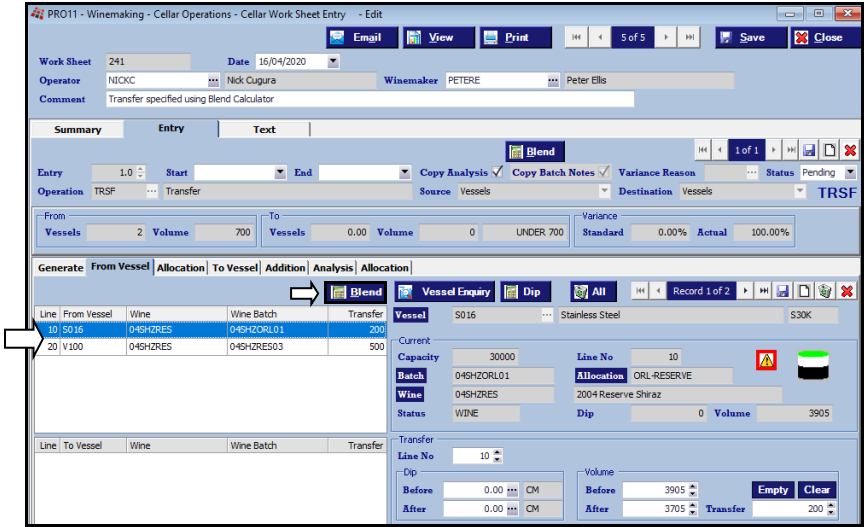